# **EPIC CLI**

**Zenotech Ltd**

**May 27, 2021**

## **CONTENTS**

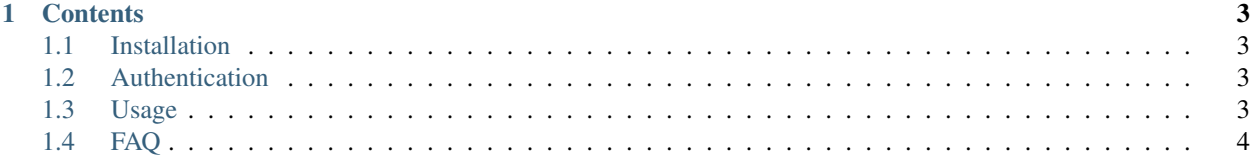

EPIC CLI is a simple python based command line tool for interacting with [EPIC](https://epic.zenotech.com/) . It is built using the EPIC Python SDK [pyepic](https://pypi.org/project/pyepic/) .

#### **CHAPTER**

#### **ONE**

#### **CONTENTS**

#### <span id="page-6-1"></span><span id="page-6-0"></span>**1.1 Installation**

Python 3.4+ is required. The package can be installed from PyPi using pip.

```
pip install epiccli
```
#### <span id="page-6-2"></span>**1.2 Authentication**

To use the API you will need an 'API token'. This can be retieved by logging into EPIC and viewing the API Token section on the Your Profile -> Your Credentials page. Once you have a token you can configure the CLI by running:

epic configure

This will pronpt you for the url of EPIC, the default will suit most cases, and your API token. This configuration will then write this information to a config file stored in your user home.

Next time you use EPIC Cli it will load the token from that configration file. You can override this by using the --config option to load a different configuration file.

Alternatively you can supply your token directly by setting the EPIC\_TOKEN environment variable.

#### <span id="page-6-3"></span>**1.3 Usage**

Running epic will list the available commands:

```
>epic
Usage: epic [OPTIONS] COMMAND [ARGS]...
CLI for communicating with the EPIC
Options:
--config TEXT Configuration file to load (default is ~/.epic/config)
--help Show this message and exit.
Commands:
cluster Cluster Management
configure Configure the CLI tool
data Data Management
job Manage your EPIC jobs
```
(continues on next page)

(continued from previous page)

```
project Project Management
team Team Management
```
You can get more detailed help by adding the  $-\text{help}$  option:

```
>epic data download --help
_____ ____ ___ ____ _ _____ _ _
| ___| _ _ _/ __/ __| | |_ _ _ _ _ |__ /___ _ __ _ ___ | |_ ___ ___| |__
  | _| | |_) | | | | '_ \| | | | / // _ \ '_ \ / _ \| __/ _ \/ __| '_ \
                      | |___| __/| | |___ | |_) | |_| | / /| __/ | | | (_) | || __/ (__| | | |
|_____|_| |___\____| |_.__/ \__, | /____\___|_| |_|\___/ \__\___|\___|_| |_|
                             |___/
Loading config from /Users/user/.epic/config
Usage: epic data download [OPTIONS] SOURCE DESTINATION
Download a file from EPIC SOURCE to local DESTINATION SOURCE should be
prefixed with "epic://"
Example, download EPIC file from /my_sim_data/my.file to directory ./work/
"epiccli sync download epic://my_sim_data/my.file ./work/"
to download whole folders use 'sync'.
Options:
-f Overwrite file if it exists locally
--help Show this message and exit.
```
### <span id="page-7-0"></span>**1.4 FAQ**

- Q. How can I request more features in EPIC Cli? .
- A. We're always happy to recieve new feature requests. Please contact us at zenotech.com.